Version 2.1.0.1

# **Table of Contents**

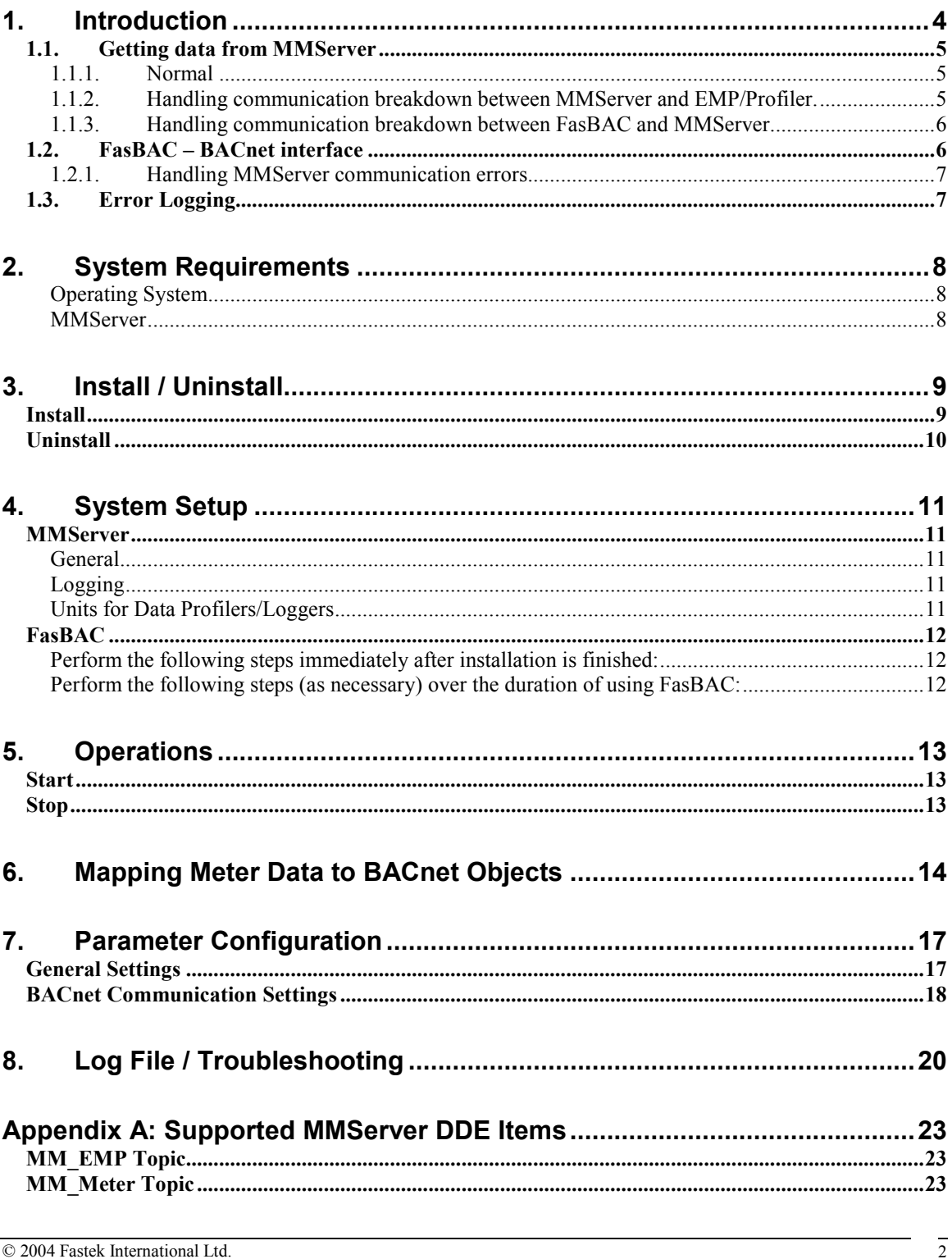

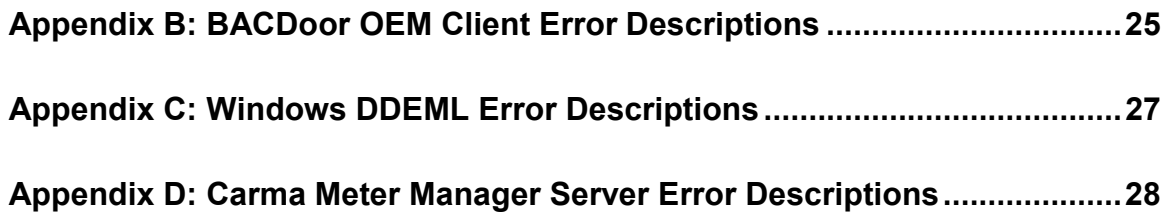

# 1. Introduction

FasBAC for Energy (FasBAC) application reads MMServer to get the meter readings from Carma Industries EMP and Data Logger/Profiler and writes the values to BACnet objects. FasBAC runs as a Win32 service.

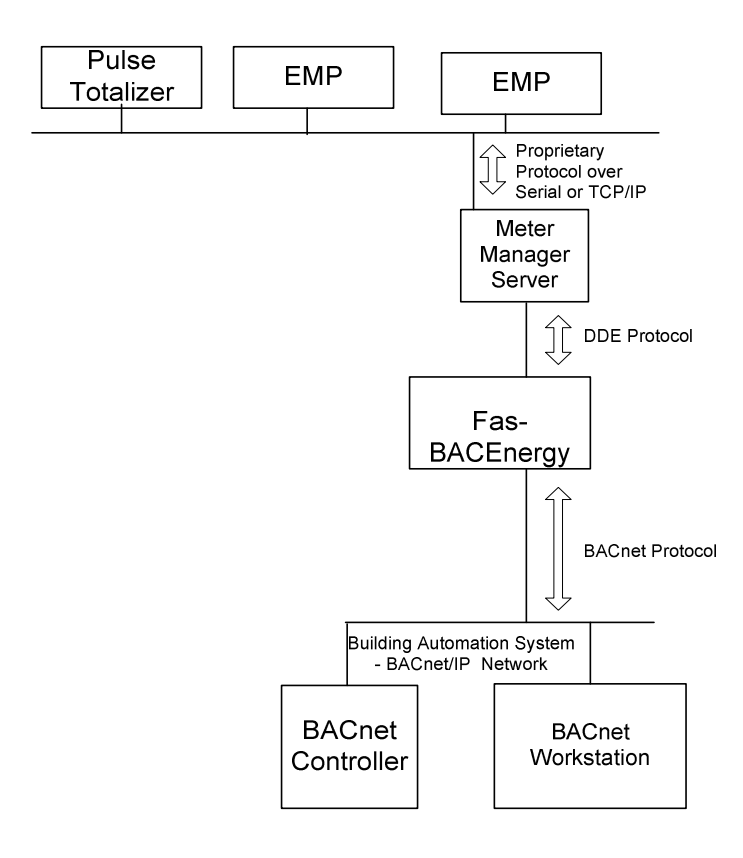

Figure 1. System Architecture

# 1.1. Getting data from MMServer

# 1.1.1. Normal

FasBAC will get data from MMServer either through polling or through advise mechanism. It will then update the present value and reliability attributes of the BACnet objects.

MMServer is a DDE server and FasBAC acts a DDE client. MMServer allows clients to either read or signup for certain DDE items.

Note: Refer to Appendix A for complete list of meter DDE items supported by MMServer and also which ones support advise.

To get the meter data FasBAC will poll the DDE items or sign up for advise if the DDE items support advise mechanism. FasBAC will also allow to poll the DDE items supporting advise by setting the configuration parameter CarmaDoAdvise to 0. The timeout of the synchronous reads (polling) can be set through the configuration parameter CarmaDataPollTimeout. If signing up for advise MMServer will update FasBAC at the data logging rate defined in MMServer.

In case of communication loss between MMServer and EMP, if the internal logging is enabled in EMP/profiler, MMServer will fetch the data from EMP/Profiler buffer and write multiple records to the log file. When the buffer for a meter has been completely written to the data log file, MMServer will send an advice to FasBAC with the latest data and timestamp.

# 1.1.2. Handling communication breakdown between MMServer and EMP/Profiler.

FasBAC creates BACnet status objects of type BV for monitoring the status of all meters. The online (normal) value for these meter status objects is 1. FasBAC will periodically poll the communication status DDE item of the EMP's/Profiler's for the meters specified in the configuration file. If the read fails the meter status object value is set to 0 (offline). The BACnet unit's text for 1 and 0 are "Online" and "Offline" respectively.

In addition to the meter status objects the reliability attribute of BACnet objects corresponding to polling type DDE items will be marked 'Unreliable' if the meter goes offline.

Note: The reliability attribute for BACnet objects corresponding to hot link DDE items (example: Cons, DemW) will not be updated, however the meter status objects will be reflective of actual meter communication state.

### 1.1.3. Handling communication breakdown between FasBAC and MMServer

If FasBAC looses connection to MMServer it periodically starts sending out Ping DDE item at the rate defined in configuration parameter CarmaServerPollRate to detect the MMServer. {The timeout for synchronous read of DDE item 'Ping' (for checking MMServer status) will be separately configurable through configuration parameter CarmaServerPollTimeout to allow extra time.

FasBAC creates MMServer\_Status BACnet object of type BV to reflect the state of FasBAC's communication state with MMServer. The value of MMServer\_Status BACnet object will be set to 0 (offline) in case of communication loss.

Note: The values for other BACnet objects; either the ones created to monitor individual meter status or those actually displaying DDE item values will not be changed.

# 1.2. FasBAC – BACnet interface

FasBAC acts like a BACnet device that can host BACnet objects, which can be read by other BACnet compliant software /device.

FasBAC can also write to BACnet objects hosted by third party devices.

Depending on the details of the mappings created in the FasBACEnergy.csv file, FasBAC will either internally create and update the BACnet objects or update the external BACnet objects.

FasBAC's BACnet device communication settings can be altered as described in the Configuration section of the user manual.

# 1.2.1. Handling MMServer communication errors.

In case of communication loss between MMServer and EMP, the poll data will not be obtained from MMServer, hence values in the mapped BACnet objects will not be updated..

# 1.3. Error Logging

FasBAC will write appropriate error messages to the Windows Application Event log.

# 2. System Requirements

# Operating System

Windows 2003 Server, Windows 2000 Server sp3, Windows 2000 Professional sp3 and Windows XP Professional sp2.

# PC

Memory: 1 GB Processor speed: 2 GHz Hard disk: 60GB

# **MMServer**

Version 0.18 or above running on the same PC as FasBAC.

# 3. Install / Uninstall

### Install

To install the program; log on to the server with Administrator level access and launch the setup.exe from the compressed package. Follow the instructions of the installer to complete the installation.

Review and change as necessary the FasBAC default configuration settings (refer section 'Parameter Configuration').

# Uninstall

To uninstall Fas-BAC, go to the Windows Control Panel, and launch Add/Remove Programs. Select Fas-BAC for Energy, and click on Remove. Follow the instructions of the uninstall program to complete the removal.

# 4. System Setup

#### **MMServer**

#### **General**

The MMServer should be in the Windows startup group, so that on restart of machine the MMServer starts automatically.

User with Administrator level privileges should be logged on for MMServer to operate.

# Logging

The logging feature of MMServer needs to be enabled (using the MMServer user interface) for it to go and fetch values from EMP and fill the data log files.

# Units for Data Profilers/Loggers

To be able to map the units from the data profilers/loggers to the BACnet objects use one of the following strings (case sensitive) for units in the config.dat file. If one of the following units is not applicable, then the string used to define units will not be mapped and the corresponding BACnet object will show units as NO\_UNITS.

| <b>Units string in MMServer's</b><br>config.dat | <b>Corresponding BACnet units</b> |
|-------------------------------------------------|-----------------------------------|
| kJ                                              | KILOJOULES                        |
| kg                                              | KILOGRAMS                         |
| kWh                                             | KILOWATT HOURS                    |
| cuft                                            | CUBIC FEET                        |
| cumeter                                         | CUBIC METERS                      |
| Т.                                              | LITERS                            |
| impGal                                          | IMPERIAL GALLONS                  |
| Gal                                             | US GALLONS                        |
| kVAR                                            | KILOVOLT AMPERES REACTIVE         |
| kVA                                             | KILOVOLT AMPERES                  |

<sup>© 2004</sup> Fastek International Ltd. Document Revision Date: March 1, 2005

# FasBAC

# Perform the following steps immediately after installation is finished:

Check that the FasBACEnergy service is not running.

Add meter data to BACnet object mappings to FasBACEnergy.csv file (refer section 'Mapping Meter Data to BACnet Objects')

Start FasBAC (refer section 'Operations')

Review any warnings or errors logged in the Windows Application Event log (refer section 'Log File') and take corrective action

Review and if necessary change the size of log (refer section 'Log File')

# Perform the following steps (as necessary) over the duration of using FasBAC:

Review any warnings or errors logged in the Windows Application Event log (refer section 'Log File') and take corrective action.

Add or change 'meter data to BACnet object' mappings as required. Note: Changes to FasBACEnergy.csv file become effective after restarting FasBAC.

# 5. Operations

FasBAC runs as a Windows service. It starts automatically with the start of the operating system. (In case of a situation where the automatic start functionality needs to be disabled, set the 'startup type' property of the FasBAC service to 'Manual' using the Services control applet in Administrative Tools.)

FasBAC can be started and stopped using the command-line as described below:

### **Start**

- 1. Launch Command Prompt from Start/All Programs/Accessories Menu
- 2. Do a change directory to 'c:\Program Files\Fastek\FasBACEnergy'
- 3. Start the service using the command:

FasBACEnergy.exe /start

### Stop

- 1. Launch Command Prompt from Start/All Programs/Accessories Menu
- 2. Do a change directory to 'c:\Program Files\Fastek\FasBACEnergy'
- 3. Stop the service using the command:

FasBACEnergy.exe /stop

Note: An error message "StopService failed: Overlapped I/O operation in progress" message may be displayed in the command-line, please ignore it.

# **Configure**

- 1. Launch Command Prompt from Start/All Programs/Accessories Menu
- 2. Do a change directory to 'c:\Program Files\Fastek\FasBACEnergy'
- 3. Configure the parameters using the command:

 $FasBACEnergy.exe$  /configure  $\leq$ parameter name  $\leq$   $\leq$ parameter value $>$ 

\* for parameter name and guidelines for their values, refer section 'Parameter Configuration' Example:

FasBACEnergy.exe /configure CarmaDataPollRate 10

# 6. Mapping Meter Data to BACnet Objects

FasBAC uses a simple text file named FasBACEnergy.csv as a database for defining the mapping of DDE items to BACnet objects. The file will use a CSV format. This format may be edited with a simple text editor such as Windows Notepad or by a spreadsheet program such as Microsoft Excel.

Note: changes to FasBACEnergy.csv file become effective after restarting FasBAC.

Each line in the FasBACEnergy.csv file will define a 'meter data to BACnet object' mapping using the following format:

```
<DDE Topic name>, <DDE Item name>, <param1>, <param2>, <param3>, 
<multiplier>, <BACnet object name>, <BACnet object type (optional – 
check details below)>, <Internal BACnet object flag (optional – check 
details below)>
```
#### DDE Topic name

• MM\_EMP or MM\_METER (please refer to Appendix A)

#### DDE Item name

• Use the Appendix A to determine the name of the DDE Item name to be mapped to the BACnet object.

#### param1, param2 and param3

• Use the following table 1 to determine the values of param1, param2 and param3.

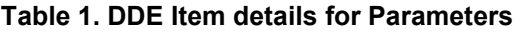

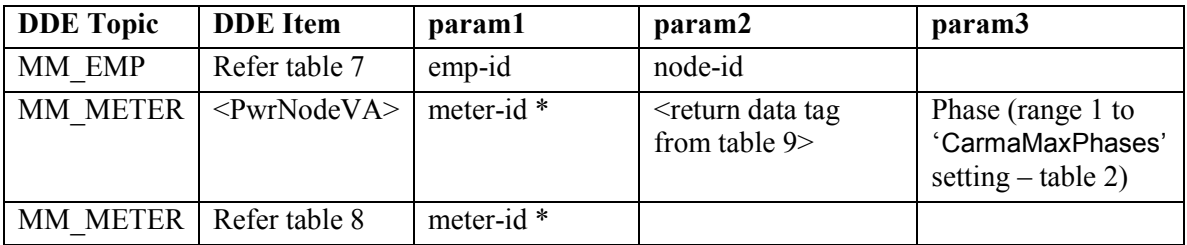

\* The meter-id can be max 11 characters in either of the following formats:

 $E \leq i \in i > M \leq j$  where 'iii' and 'ii' are decimal numbers to identify the EMP (or Pulse Totalizer) and Meter, respectively. Leading zeroes are not required

 $A \leq A$  partment #> where  $A$  partment # is a string with maximum 10 characters

 $M$  < Meter #>, where Meter # is a string with maximum 10 characters

#### **Multiplier**

• Multiplier – multiplier for DDE item value returned (range 1 to 1000000)

#### BACnet Object Name

- BACnet objects may be entered using either the object name or the object instance number combined with the device ID
- When hosting a BACnet object internally with FasBAC then the object name should be specified.
- The BACnet object property written will be the Present Value property (85)
- If the object name is used, the object name must be unique on the BACnet network
- Object names will be case sensitive and maximum length is 255 characters
- If the object instance is used, the device ID will be prefixed to the object instance using the pipe symbol (|) as a separator

### BACnet Object Type

- If the object instance and device id are used to specify the BACnet object name then the object type will be required. If the object name is used, the object type is optional. If no object type is provided AV object type will be assumed
- The object type is indicated with either AI (Analog Input) or AV (Analog Value). Mappings to BACnet object types AI should only be done if the objects are hosted externally and if the BACnet device supports writing values to AI object types.
- If the object name is used and an object type is specified, the type of the actual object type will be validated

### BACnet Internal Object Flag

• To host BACnet objects inside FasBAC, after specifying the type of object (AV or BV), specify value of 1. If not specified the BACnet object will be considered as hosted by external BACnet device.

#### **Comments**

- Comments will be prefixed by a double slash
- If using a spreadsheet program to create the file, the double slash prefix must be entered in the first column of the spreadsheet
- Comments may be entered on any line in the file

#### Example of fasbacenergy.csv file:

```
//Create each DDE item to BACnet object mapping by providing 
//following information in the given order: 
//DDE Topic, DDE Item name, param1, param2, param3, multiplier, 
//BACnet object name, BACnet object type (optional), Internal BACnet 
//identifier(optional) 
//please refer to user manual for description of elements listed 
//above 
//examples of internally hosted BACnet objects 
//MM Meter, Cons, MMeter12,,,1, Meter12Cons, AV, 1
//MM Meter, ConsNow, MMeter12, , , 1, Meter12ConsNow, AV, 1
//examples of externally hosted BACnet objects 
//MM_Meter,DemW,MMeter12,,,1,101|163,AV 
//MM_Meter,DemVA,MMeter12,,,1,101|178,AV
//MM_Meter,DemWInst,MMeter12,,,1,101|164,AV
//MM_Meter,DemVAInst,MMeter12,,,1,101|165,AV
//MM_Meter,DemWPres,MMeter12,,,1,101|183,AV
//MM_Meter,DemVAPres,MMeter12,,,1,101|177,AV
//MM_Meter,DemWPk,MMeter12,,,1,101|166,AV 
//MM_Meter,DemVAPk,MMeter12,,,1,101|167,AV
//MM_Meter, PwrNodeVA, MMeter12, iPTNode, 1, 1, 101|168, AV
//MM_Meter, PwrNodeVA, MMeter12, iCTNode, 1, 1, 101|169, AV
//MM_Meter, PwrNodeVA, MMeter12,dRMSVoltage, 1, 1, 101|180, AV
//MM_Meter, PwrNodeVA, MMeter12, dRMSCurrent, 1, 1, 101|207, AV
//MM_Meter, PwrNodeVA, MMeter12,dPhaseAngle, 1, 1, 101 | 222, AV
//MM_Meter,PwrNodeVA,MMeter12,dDemkWInst,1,1,101|237,AV 
//MM_Meter, PwrNodeVA, MMeter12,dDemkVAInst, 1, 1, 101|179, AV
//MM_Meter, PwrNodeVA, MMeter12,dPowerFactor, 1, 1,101|206, AV
//MM_EMP,ScanRMS,1,40,,1,101|221,AV 
//MM_EMP,ScanVA,1,40,,1,101|236,AV
```
//MM\_EMP,ScanWSign,1,40,,1,101|185,AV

#### Figure 2. FasBACEnergy.CSV File

# 7. Parameter Configuration

Stop the service, change the values of the configuration parameters and then start the service using the instructions described in the section 'Operations'

Note: All changes to FasBAC configuration become effective after restarting FasBAC.

# General Settings

To change parameters listed in Table 2 do the following:

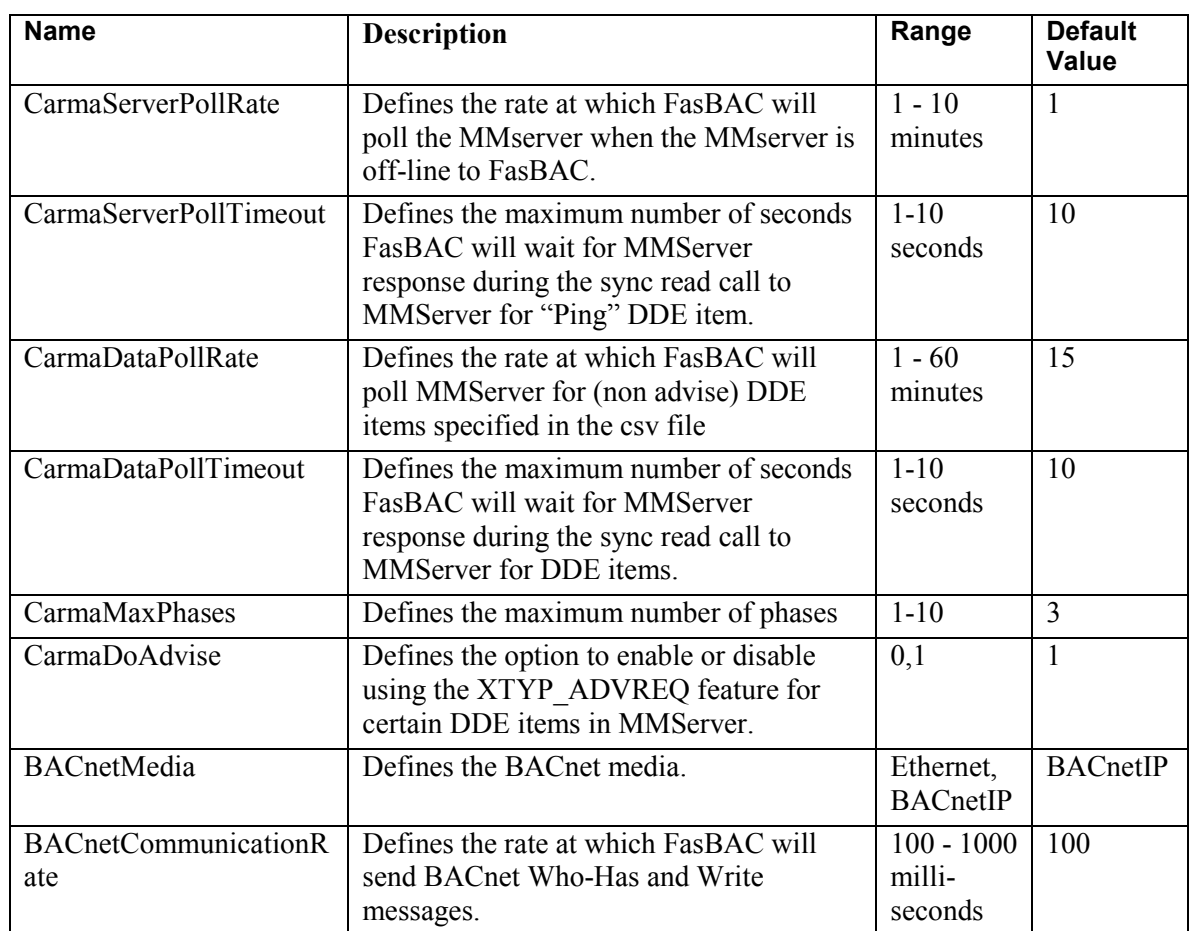

#### Table 2. Configurable Parameters

© 2004 Fastek International Ltd.

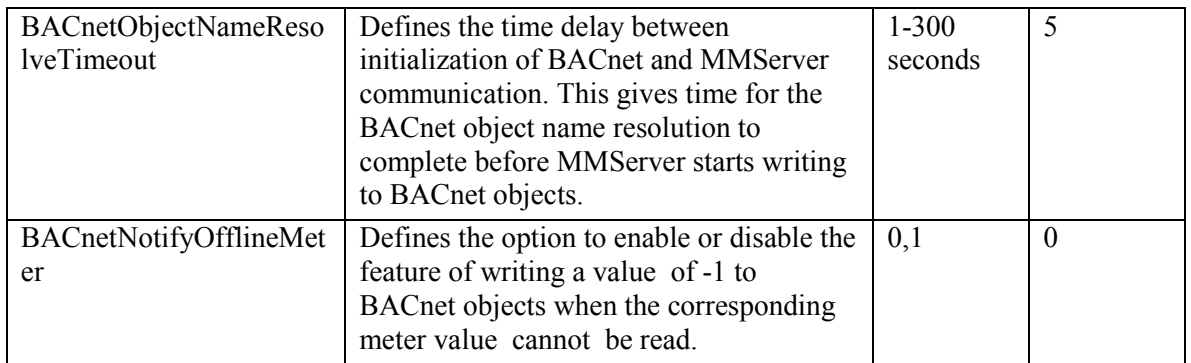

# BACnet Communication Settings

FasBAC acts as a BACnet device and requires that several BACnet parameters be setup correctly in order to successfully communicate with other BACnet devices / software. Some of these settings must be unique for each BACnet device that resides on the same BACnet network. FasBAC's BACnet communication is based on the parameters located in the BACDOC.INI file. The BACDOC.INI resides in the Windows directory.

Note: In addition to the BACnet communication parameters that must be user configurable for BACnet communication, there are other parameters in the BACDOC.ini file that should not be changed by the user.

To change parameters listed in Table 3 do the following:

- 1. Open BACDOC.ini file (present in the Windows directory) from Windows Explorer.
- 2. Change the value of the key in the BACDOC.ini file as described in table 3.
- 3. Save the BACDOC.ini file and close it.

#### Table 3. Configurable BACnet Communication Parameters

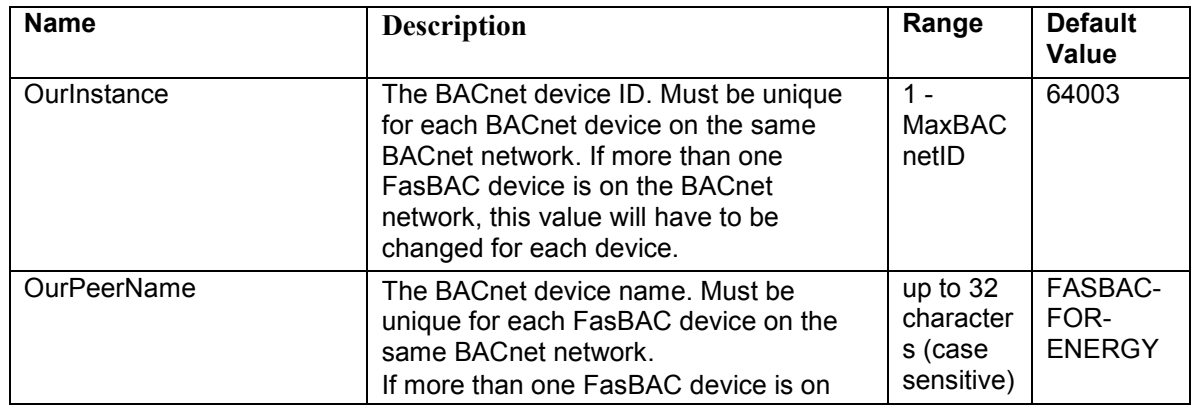

© 2004 Fastek International Ltd.

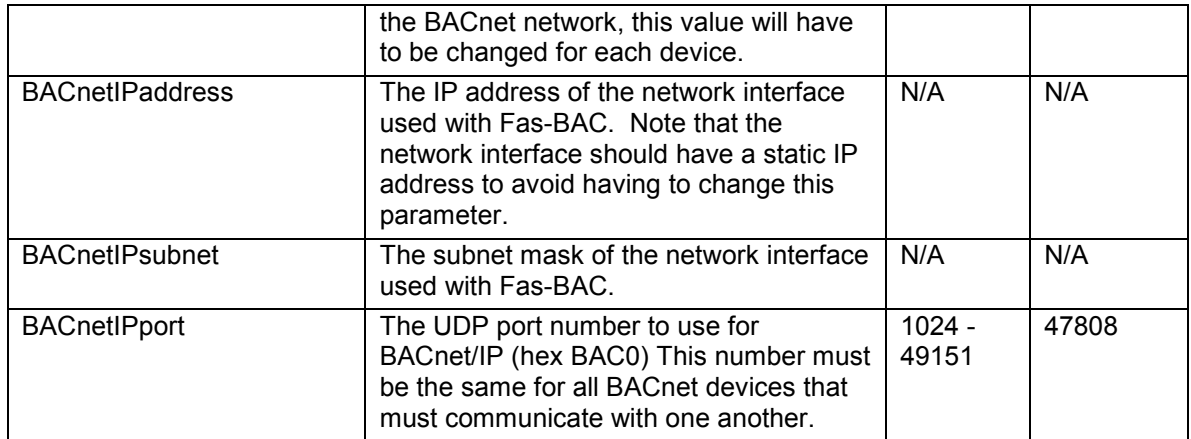

# 8. Log File / Troubleshooting

FasBAC uses the Windows Application Event log for reporting errors and status messages. The message format follows Windows conventions for Windows event logging.

To view the Log File, do the following steps:

- 1. From the Start Menu, open Control Panel.
- 2. From Control Panel, open Administrative Tools.
- 3. From Administrative Tools, open Component Services.
- 4. In Component Services, expand the Event Viewer and select Application.
- 5. In the right hand pane view messages with source column having value "FasBACEnergy".

To ensure latest log messages are available, do the following:

- 1. Right click on the Application (step 4 above) and select Properties.
- 2. In General tab in the Log size section, select the option 'Override events as needed'.

Event log messages will be generated for the following conditions:

#### Table 4. Carma METER MANAGER events

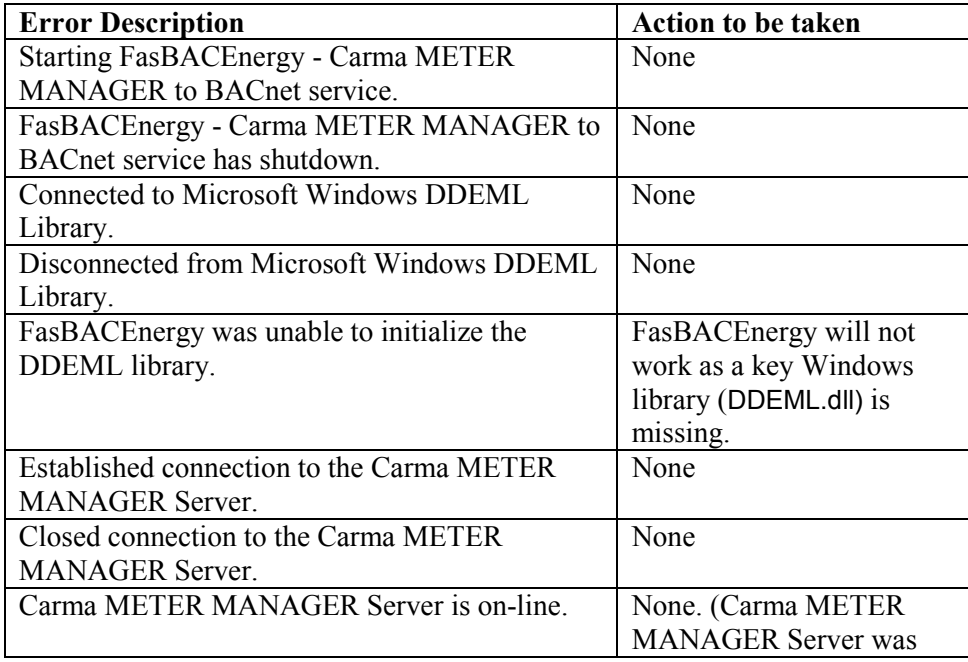

© 2004 Fastek International Ltd.

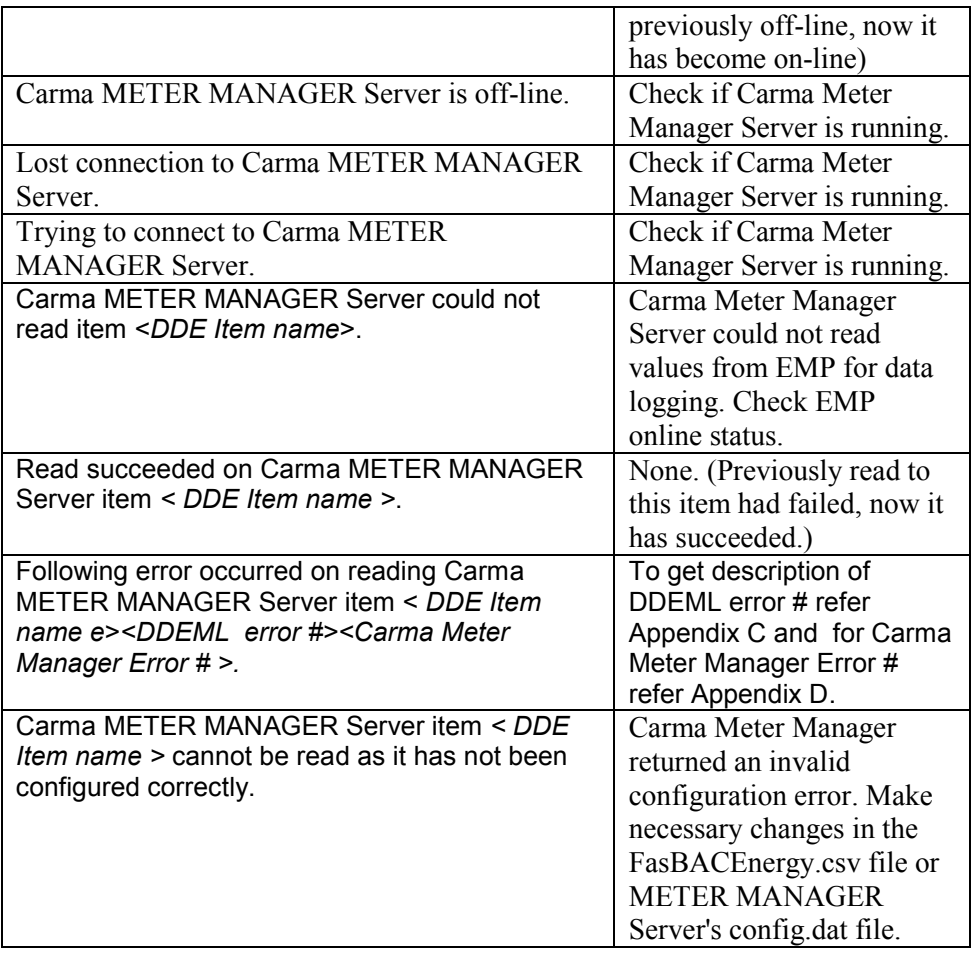

# Table 5. BACnet events

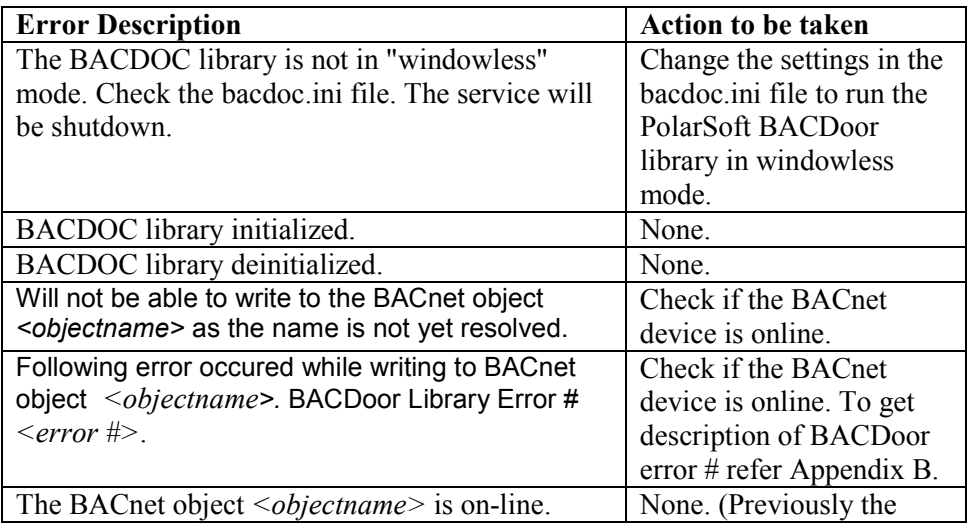

© 2004 Fastek International Ltd.

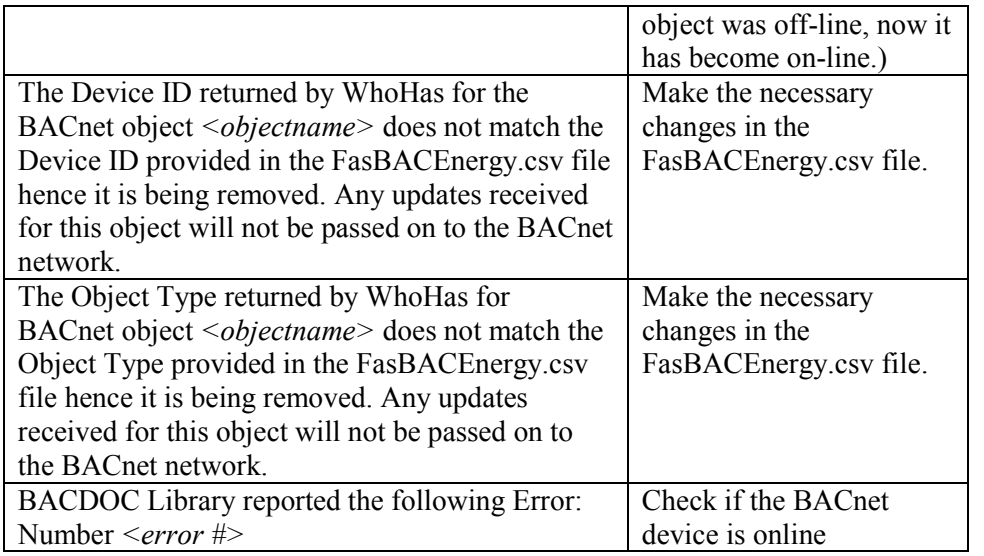

# Table 6. Configuration File events

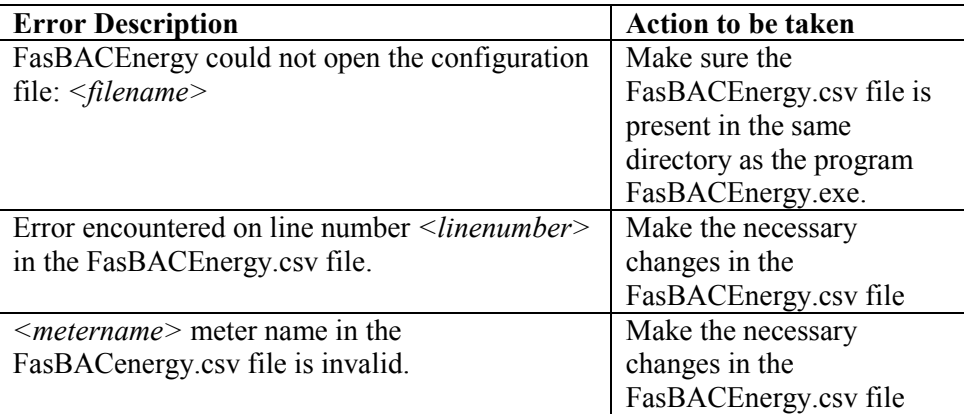

# Appendix A: Supported MMServer DDE Items

The following MMserver DDE items are supported for mapping to BACnet objects.

# MM\_EMP Topic

For the MM\_EMP topic the following values (DDE items) of a particular node of the EMP can be mapped to BACnet objects.

#### Table 7. MM\_EMP Topic Items

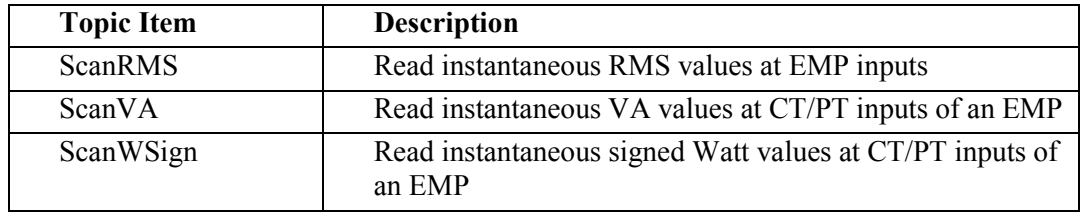

# MM\_Meter Topic

For the MM\_Meter topic the following values (DDE items) of a particular meter can be mapped to BACnet objects.

#### Table 8. MM\_Meter Topic Items

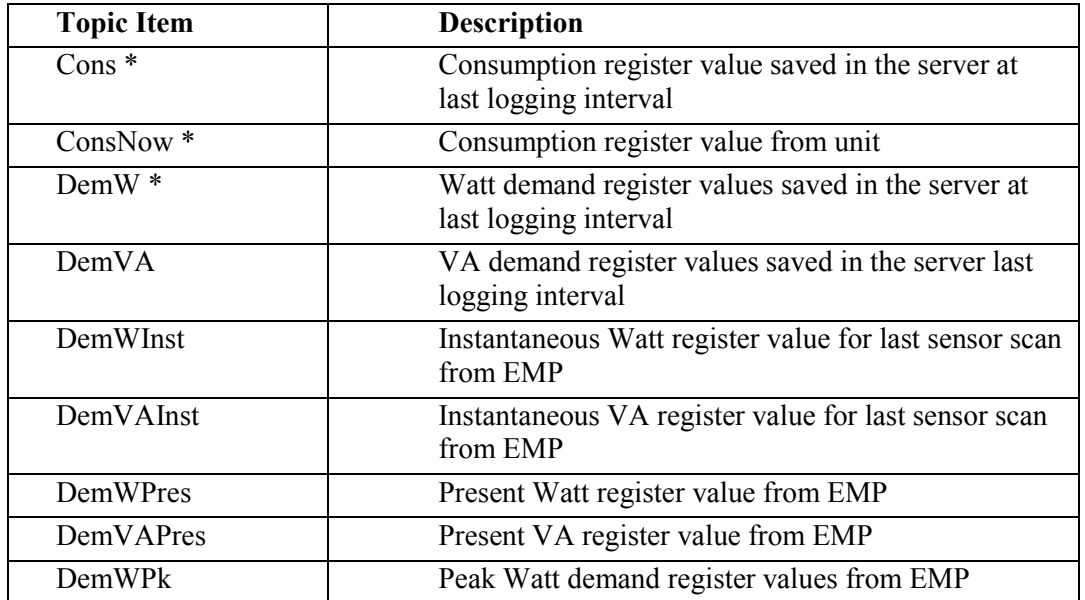

© 2004 Fastek International Ltd.

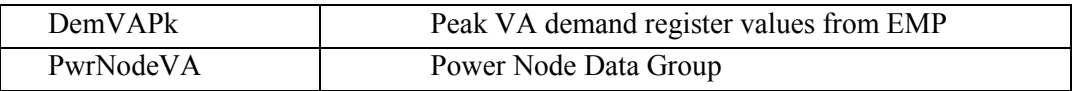

\* denotes the MMServer DDE items which are also supported by the Data Logger / Profiler.

PwrNodeVA is a special case where its return data tags (see Table 9) are mapped to BACnet objects. The 'N' after the data tag represents the phase number (range 1 to 'CarmaMaxPhases' setting – see table 2).

# Table 9. PwrNodeVA DDE item return data tags

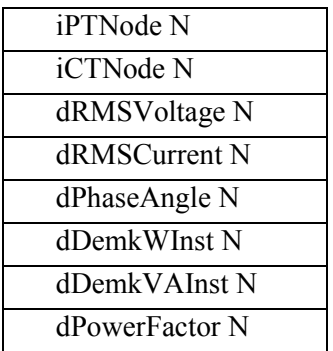

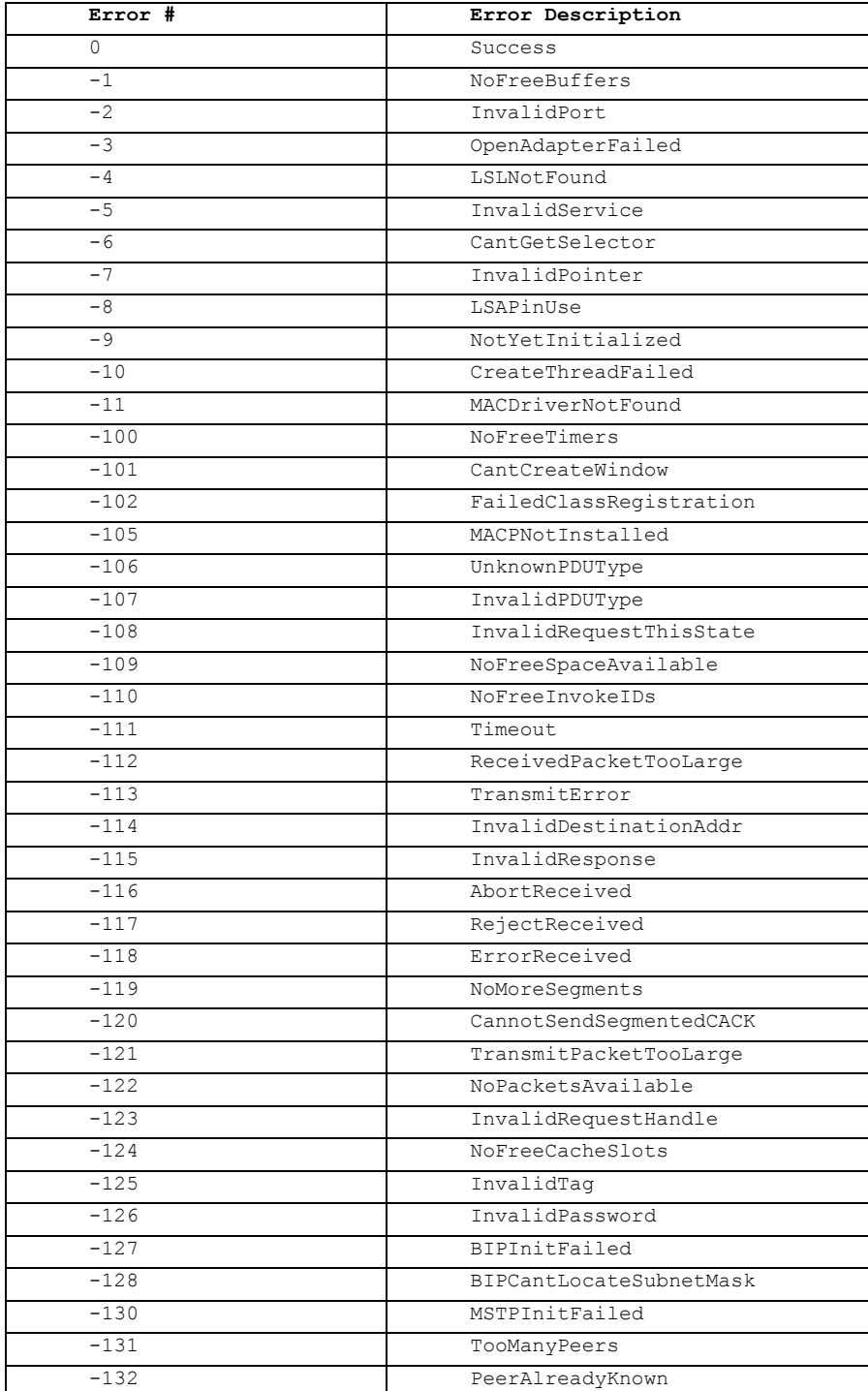

# Appendix B: BACDoor OEM Client Error Descriptions

© 2004 Fastek International Ltd.

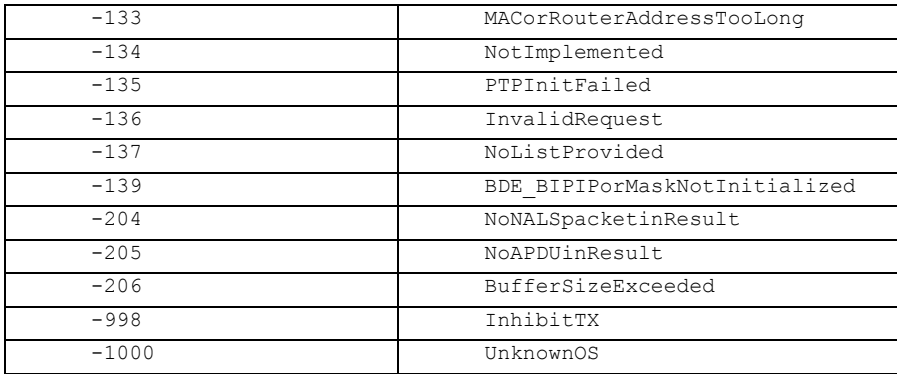

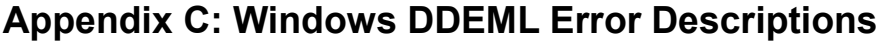

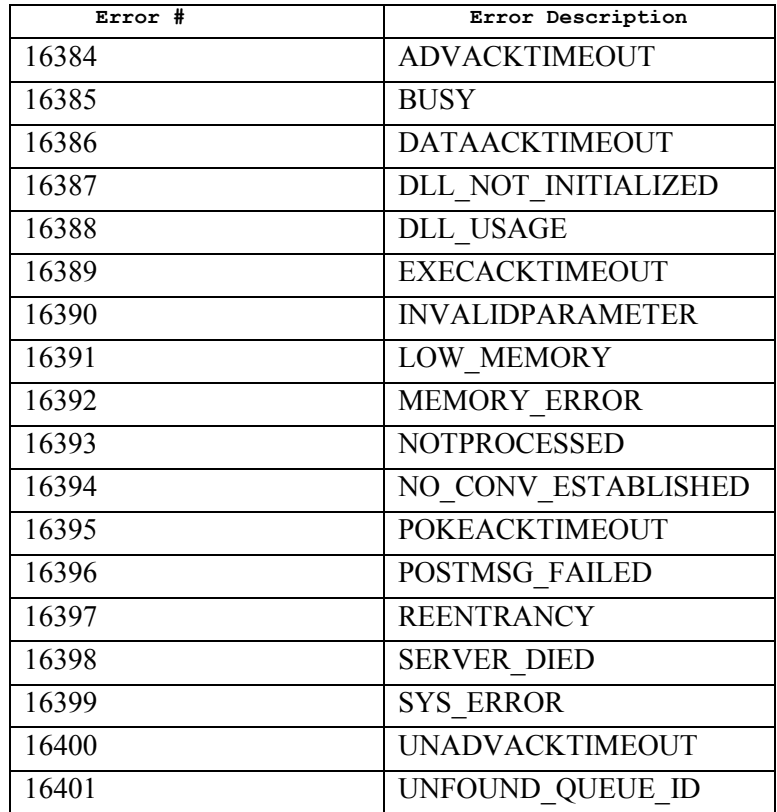

# Appendix D: Carma Meter Manager Server Error Descriptions

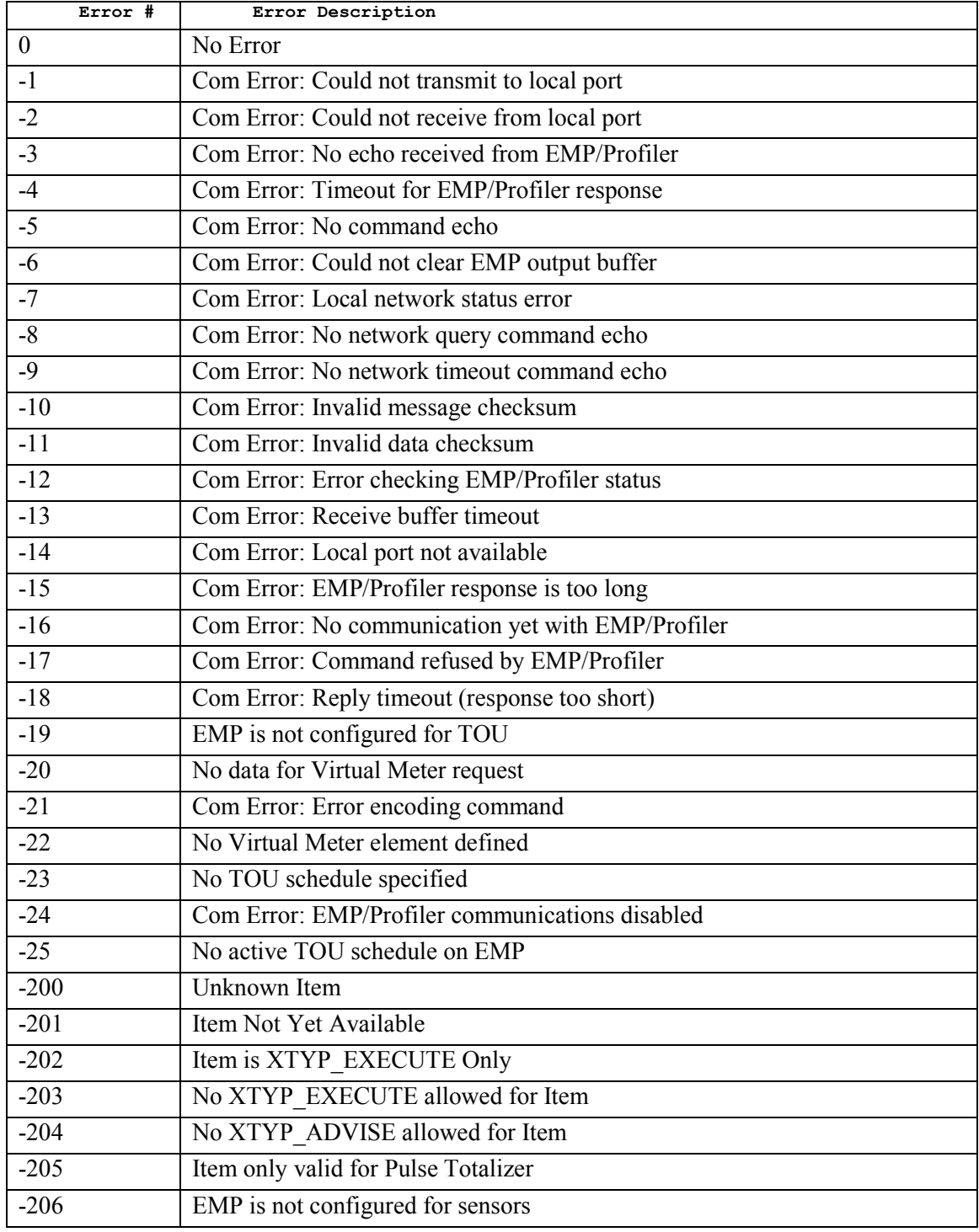

© 2004 Fastek International Ltd.

| $-207$ | EMP is not configured for TOU                                  |
|--------|----------------------------------------------------------------|
| $-208$ | EMP is not configured for demand                               |
| $-209$ | Item not valid for a Pulse Totalizer                           |
| $-210$ | Item not valid for a virtual meter                             |
| $-211$ | Invalid EMPId                                                  |
| $-212$ | Item not support multiple EMPId                                |
| $-213$ | <b>Missing EMPId</b>                                           |
| $-214$ | <b>Invalid NodeId</b>                                          |
| $-215$ | Invalid MeterId                                                |
| $-216$ | Invalid TOU Schedule                                           |
| $-217$ | Item not configured for local logging                          |
| $-218$ | Hot link signup does not support multiple meters               |
| $-219$ | Logging not enabled for meter or data type of hot link request |

FasBAC for Energy – User Manual